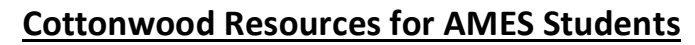

Grades \* Parking \* Fees \* Lunch \* Lockers \* Library

## **Cottonwood Grades**

AMES students who take Cottonwood classes are responsible for checking their CHS grades through Granite Gradebook. Granite Gradebook is accessed directly a[t http://portal.graniteschools.org](http://portal.graniteschools.org/) or through the Cottonwood website, [\(http://schools.graniteschools.org/cottonwoodhigh\)](http://schools.graniteschools.org/cottonwoodhigh). All you need to set up your account is your Granite ID Number.

### **Parking & Lockers**

Parking Passes are \$10 and can be paid for on the Coltswebstore.com. To get your car decal, students and parents must sign and return the parking permit from available in the CHS Main Office. Lockers are rented for the year for \$2. You can rent your locker by filling out an online form, located on Cottonwood's website, by clicking 'Request a Locker'.

#### **Lunch**

Free/Reduced Lunch application at [www.applyforlunch.com.](http://www.applyforlunch.com/) Prepay for school meals a[t www.paypams.com.](http://www.paypams.com/)

#### **Media Center**

The cottonwood media center is a great resource for AMES students. The librarians can tell you your Granite School District ID, help you login to Gradebook, and get you set up on Cottonwood CANVAS, which you will need for almost all classes you could take at CHS. AMES students are also welcome to check out books!

- Media Center Hours: Monday Friday 7:00 am 4:00 pm
- Students may check out up to three books at a time
- Books are checked out for three weeks
- Overdue books are subject to a fine of 20 center per day up to \$5.00
- After two months, late books are marked 'lost' and you will be charged full price for the book

# **[www.coltswebstore.com](http://www.coltswebstore.com/)**

Parent and students can use the Colts Webstore to buy a student parking pass, pay school fees, or support Cottonwood extracurricular organizations. All you need is your Granite School District ID Number.

#### **STUDENTS ALREADY HAVE AN ACCOUNT SET UP ON THE STORE!**

**Username = Granite Student ID Number Password = first initial and last name All lower case letters No spaces between initial and last name EX: Josh Smith = jsmith**

To make payments on student's debts – log into your student account and then click the Pay Debts button on the top left side of the store

#### **Parents with Multiple Children at Cottonwood High School**

Please create YOUR OWN account by clicking the Setup button on the left and follow the instructions below to add all of your children to your account

- 1. Create your own username and password do not make your username one of your child's ID numbers
- 2. Upon creating your account, click on the ADD Student link to assign your students to your account.
- 3. Enter in the student's defaulted username and password then click Update. Repeat for each student

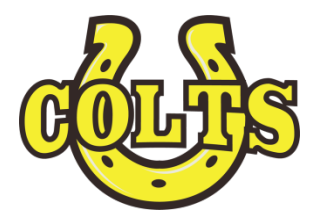